# **Post Translate**

This page provides information on the Post Translate tab of the V-Ray Renderer settings.

## **Overview**

The Post Translate tab exposes options for Python Post Translate of .vrscenes. You can import a script file or write a script directly in Houdini to control plugin parameters.

The V-Ray for Houdini's Post Translate support is based on AppSDK Python binding.

### **Main Parameters**

**Use File** – Enable to use a Python post-translate file.

**File** – Adds a Python post-translate file.

**Use Script** – Enable to use a Python post-translate script.

**Script (Python)** – Adds a Python post-translate script.

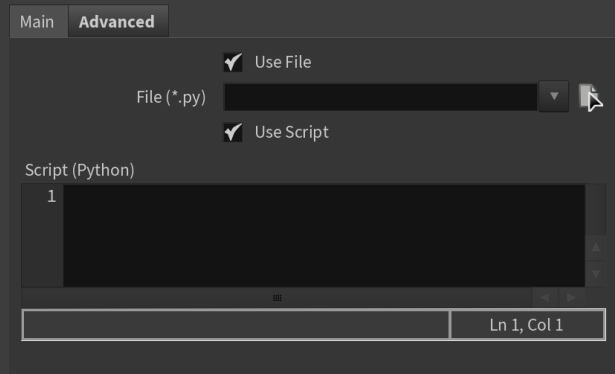

## **Advanced Parameters**

**File** – Shows the number of post-translate files.

**Add** – Adds another instance.

**Delete**– Removes last instance.

**Clear** – Clears all instances.

**Remove** – Removes a post-translate file.

**Insert Before** – Inserts a post-translate file before the current file.

**Use** – Enable to use the post-translate file.

**File (\*.py)** – Adds a post-translate file.

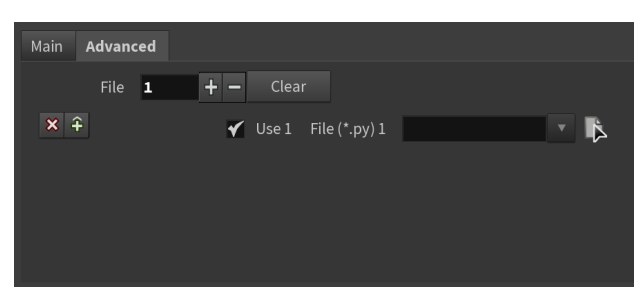

#### **Example: List Scene Plugins**

```
import os
import vray
from vfh import vfh_utils
with vray.VRayRenderer() as renderer:
    for plugin in renderer.plugins:
        vfh_utils.logInfo('plugin ' + plugin.getName() + ' (class ' + plugin.getType() + '):\n')
```
**Example: Change Color**

```
import vray
r = vray.VRayRenderer()
p = r.plugins["|mat|vrayMaterialBuilder|vrayMtl"]
p.diffuse = vray.AColor(0, 1, 1, 1)
```
**Example: Automatically Switch off Displacement for Phantom objects**

```
import vray
from vfh import vfh_utils
renderer = vray.VRayRenderer()
for node in renderer.plugins:
    if node.getType() != 'Node':
         continue
    if not node.object_properties:
        continue
    objProps = node.object_properties
    needFix = objProps.camera_visibility == 0 or objProps.matte_surface == 1
    if not needFix:
        continue
     instancer = node.geometry
     if not instancer.instances:
         continue
    for instance in instancer.instances[1:]: # First item is time
         instancedNode = instance[-1] # Node is last
         if type(instancedNode) is not vray.Plugin:
             continue
         if instancedNode.getType() != 'Node':
             continue
         if instancedNode.geometry.getType() in {'GeomDisplacedMesh', 'GeomStaticSmoothedMesh' }:
             instancedNode.geometry = instancedNode.geometry.mesh
             vfh_utils.syslog("Disabling displacement for \'%s\"" % instancedNode)
```
Here, you can check how the script changes the render.

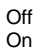

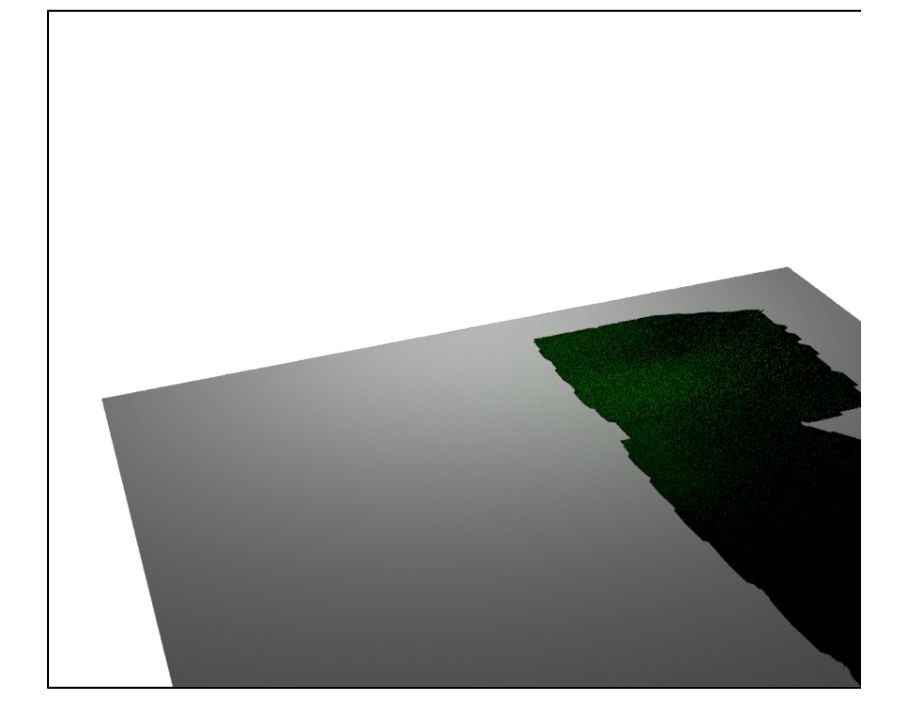

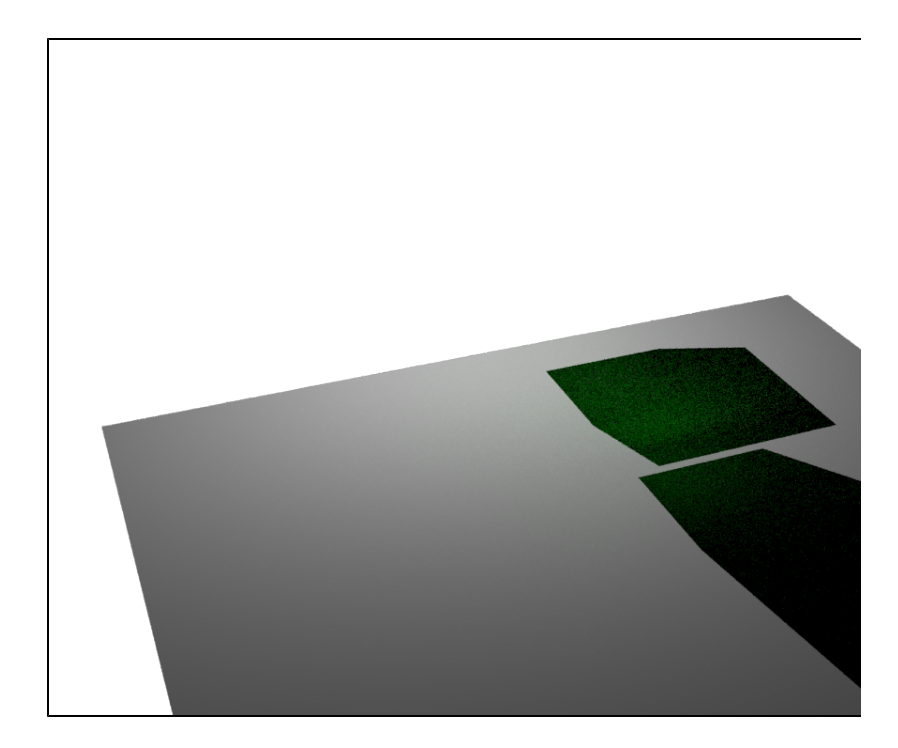

**Example: Convert textures to TX format before rendering**

```
import os
import vray
import subprocess
from vfh import vfh_utils
def convertToTX(f):
    make_tx = os.path.join(os.environ['VRAY_APPSDK'], 'bin', 'maketx.exe')
    cmdArgs = [
        make_tx,
        f
    ]
    call = ' '.join(cmdArgs)
    proc = subprocess.Popen(call, universal_newlines=True)
    proc.communicate()
    return os.path.splitext(f)[0] + '.tx'
with vray.VRayRenderer() as renderer:
     for plugin in renderer.plugins:
         if (plugin.getType() == 'BitmapBuffer'):
             if(os.path.splitext(plugin.file)[1] != '.tx'):
                 if( not os.path.exists(os.path.splitext(plugin.file)[0] + '.tx')):
                     plugin.file = convertToTX(plugin.file)
                 else:
                     plugin.file = os.path.splitext(plugin.file)[0] + '.tx'
```